# Computer Skills: Using a Mouse or Trackpad

**Please Note:** 

This lesson has two versions depending on whether you are teaching the children how to use a computer mouse on a desktop computer or a trackpad on a laptop.

### Aim:

Use technology purposefully to manipulate and retrieve digital content. Children will learn how to move the cursor and click using a trackpad.

I can use a computer mouse.

or

I can use a trackpad.

#### **Success Criteria:**

**Key/New Words:** 

I can hold a mouse comfortably and correctly.

I can click, double-click and drag.

O٢

I can apply the right pressure for moving the cursor and pressing buttons.

Trackpad: click, button, pressure. Mouse:

I can click and double-click accurately.

## **Preparation:**

**Resources:** 

**Lesson Pack** 

Modelling clay

with trackpad.

Save the **Dragging Objects** file in a location where children can easily access the document.

Desktop computer with mouse or laptop

click, button, double click, drag, pressure.

**Prior Learning:** It would be helpful if children complete a pre-learning activity (such as a whole class discussion) where their current knowledge of computers can be ascertained.

## **Learning Sequence**

|             | Using a Mouse                                                                                                    | Using a Trackpad                                                                                                    |  |
|-------------|----------------------------------------------------------------------------------------------------|----------------------------------------------------------------------------------------------------|--|
|             | Mouse: What is a mouse? What is a computer mouse? Children discuss their ideas with a talk partner before feeding back to the whole class. Holding a Mouse: Demonstrate how to hold a mouse correctly.                  | Laptop: What is a laptop? What do you use to move the cursor on a laptop? Children discuss their ideas with a talk partner before feeding back to the whole class.  Using a Trackpad: Discuss the pressure needed when using a trackpad. Give each child a flattened square piece of modelling clay and model how to glide the index finger over it. Adults should observe the children and support those that are applying too much pressure and leaving indentations on the modelling clay. |  |
|             | Click and Drag: Model how to click, double-click and drag using the mouse.                                                                                                    | Click and Double-Click: Demonstrate how to use the buttons on a trackpad, click and double-click, paying attention to the speed of double-clicking.                                                                                                    |  |
| 99          | <b>Check:</b> Children check in pairs whether they are holding a mouse correctly and the speed they are using to click and double click.                                                                                | <b>Check:</b> Children check in pairs whether they are using the trackpad correctly and the pressure they they are applying.                                                                                                    |  |
|             | Practise: Children practise their clicking and double dragging skills using a trackpad. Children could pract  Children use a simple online colouring activity or game of your choice to practice their clicking skills. |                                                                                                    |  |
| Nhole Class | <b>Key Words:</b> Show the key words that the children ha these in their own words.                                                                                                    | ve learnt during the lesson. Select children to define                                                                                                    |  |

**Task**it

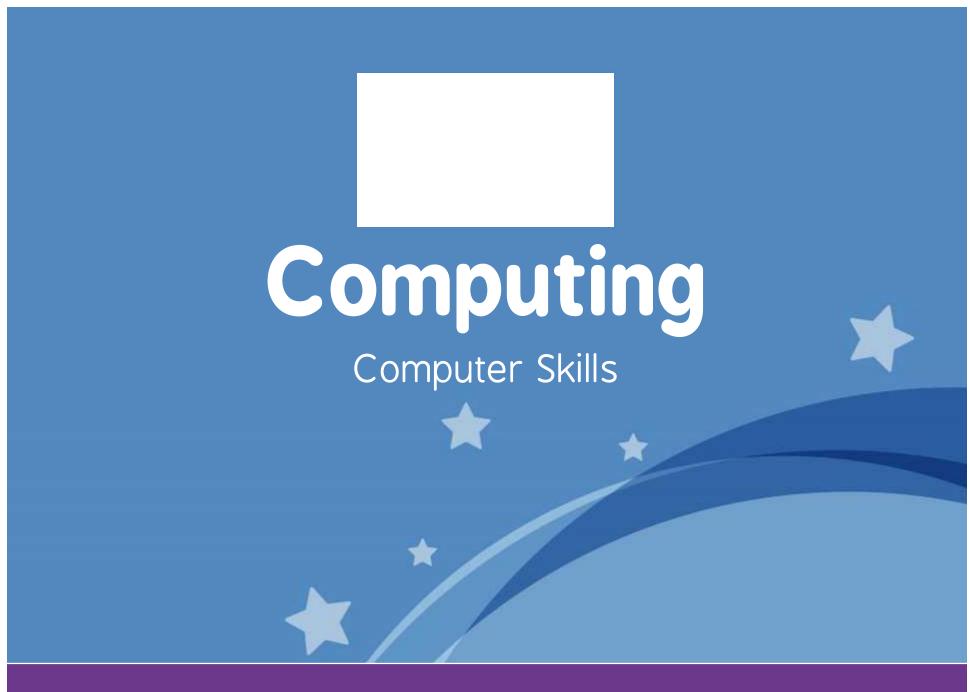

Computing | Year 1 | Computer Skills | Using a Mouse | Lesson 1

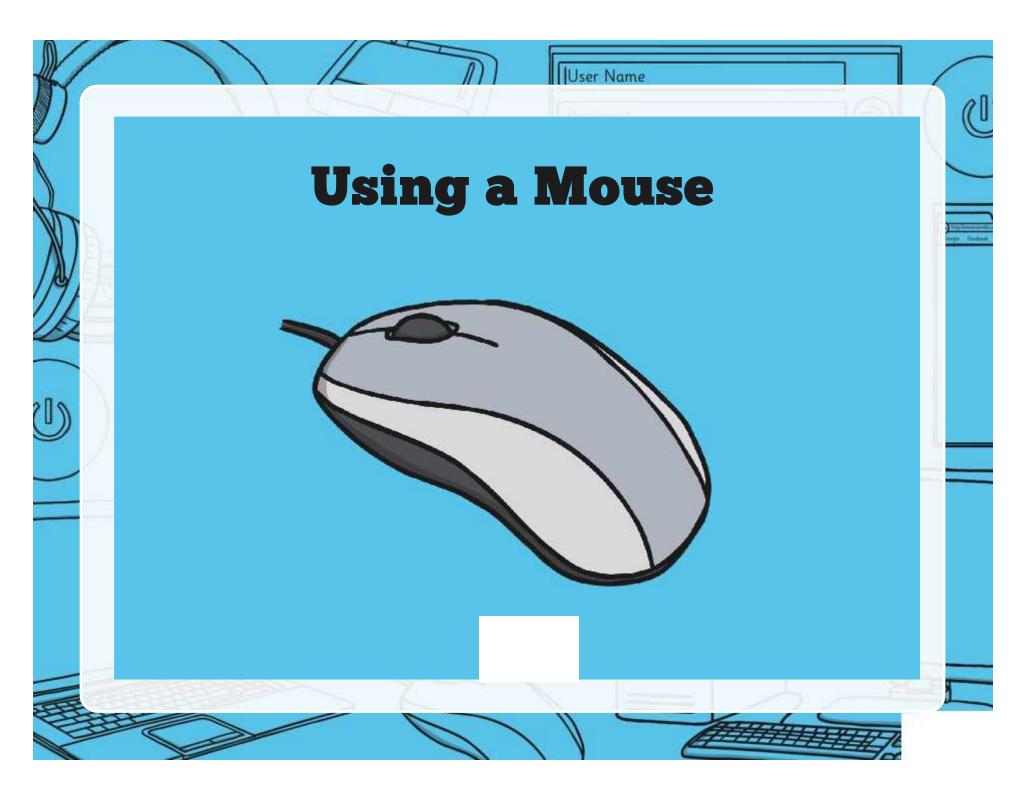

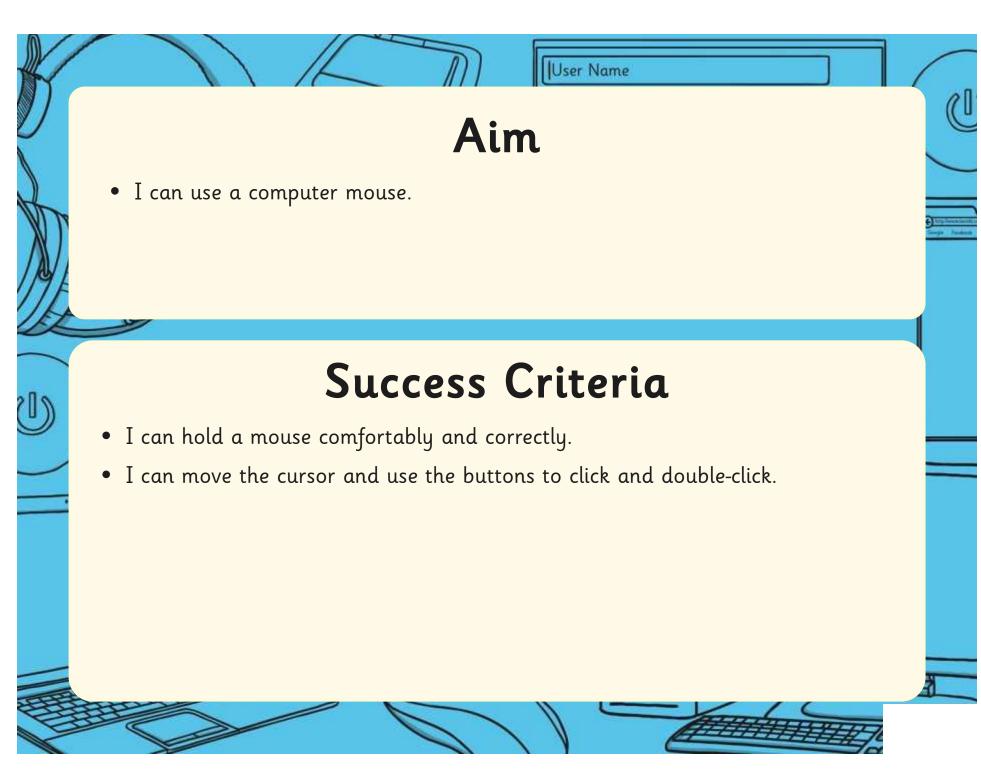

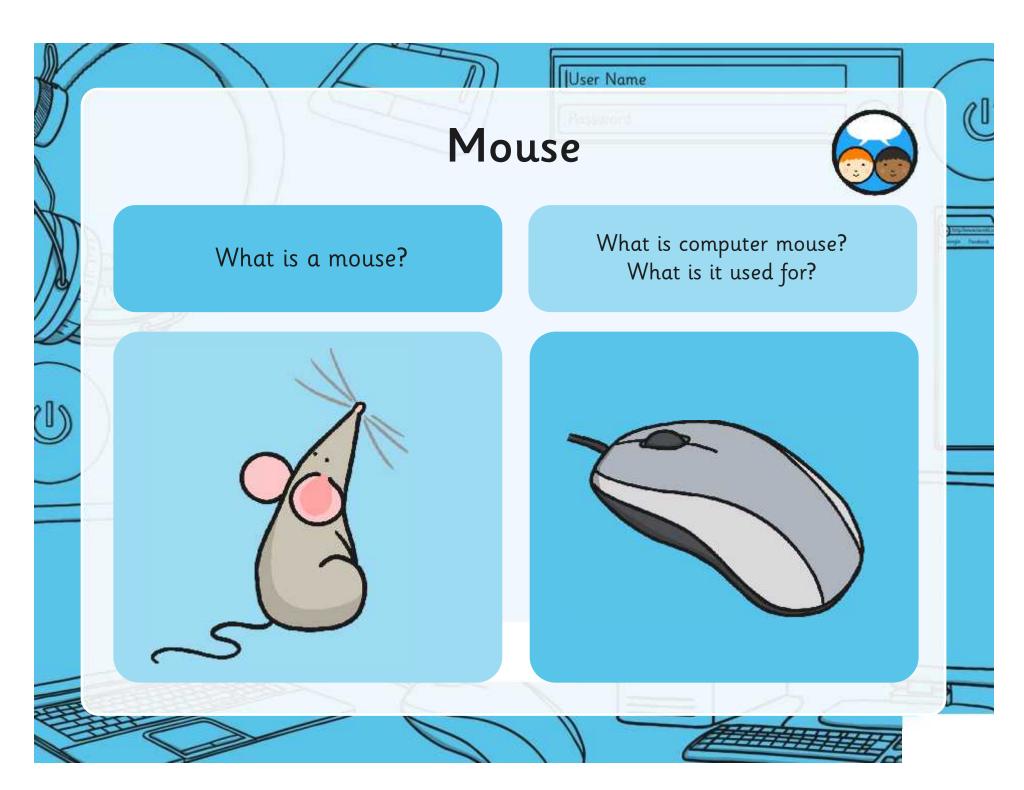

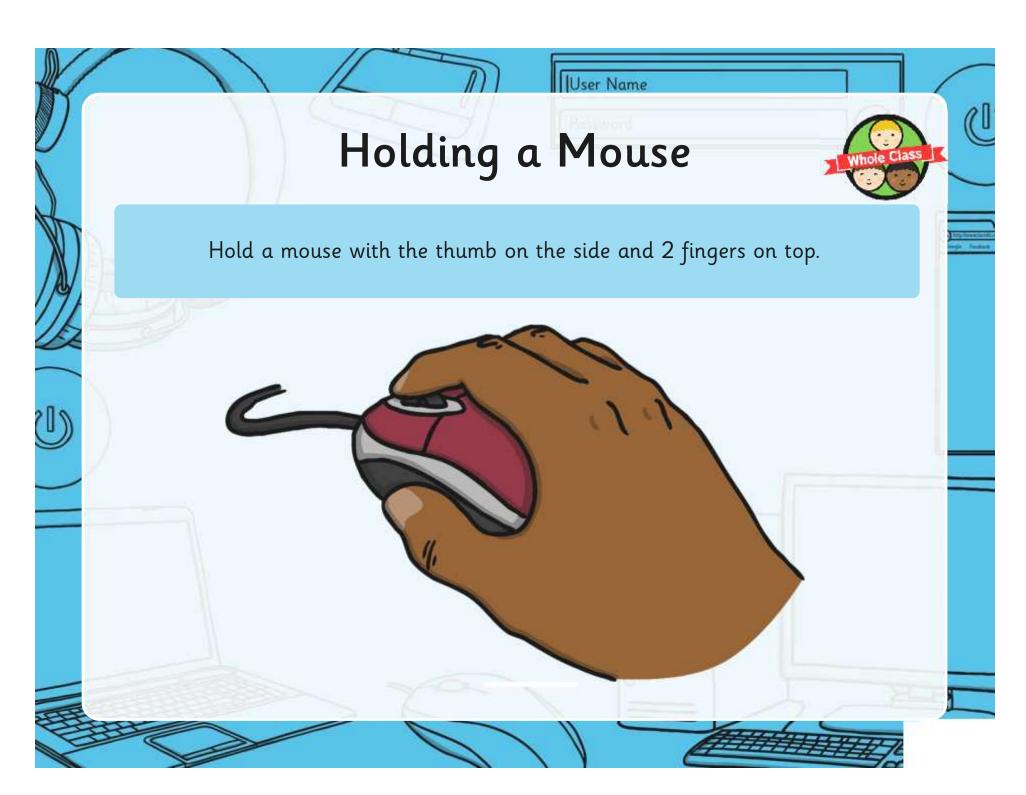

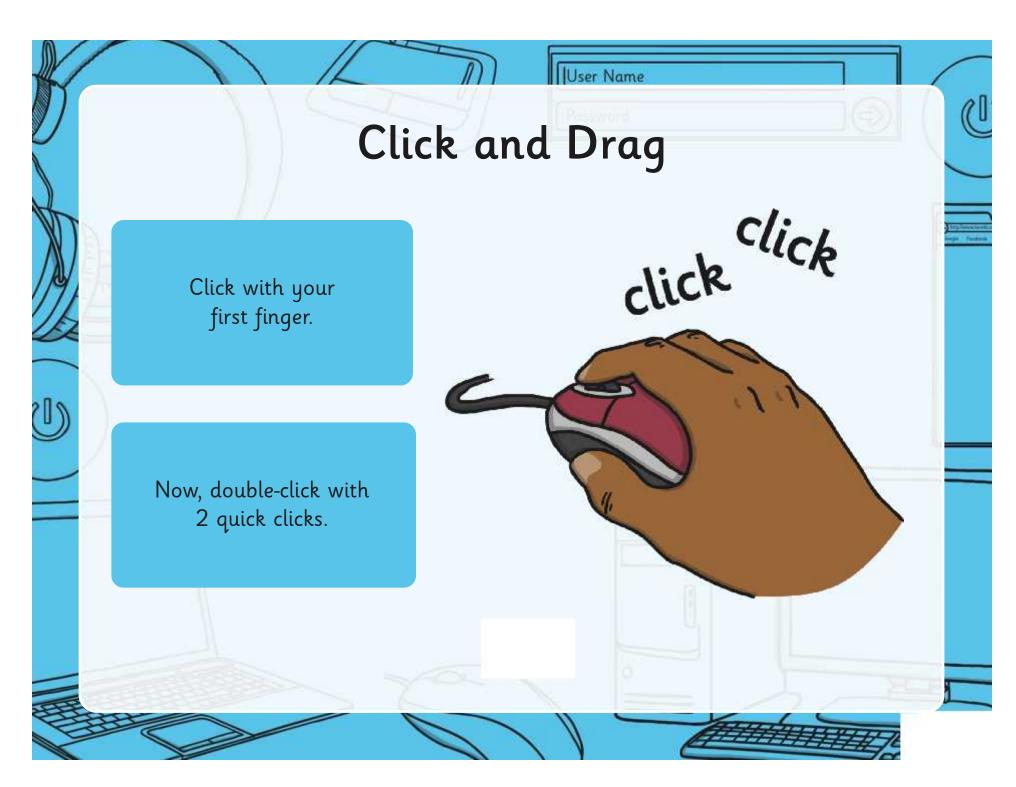

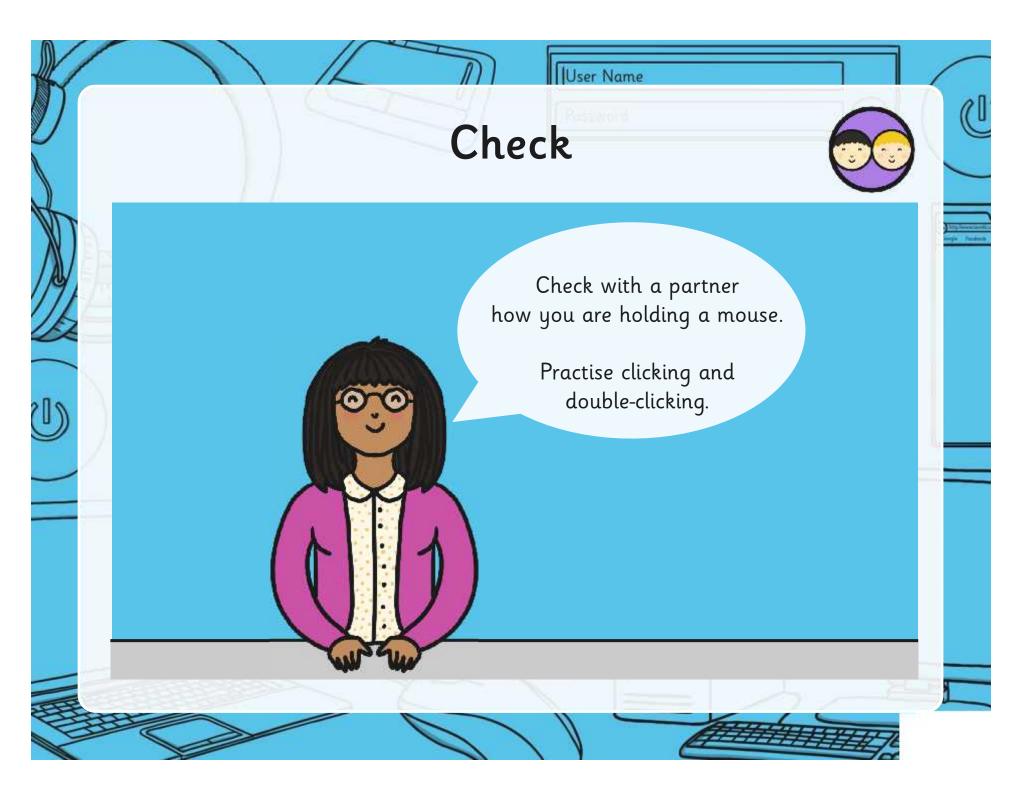

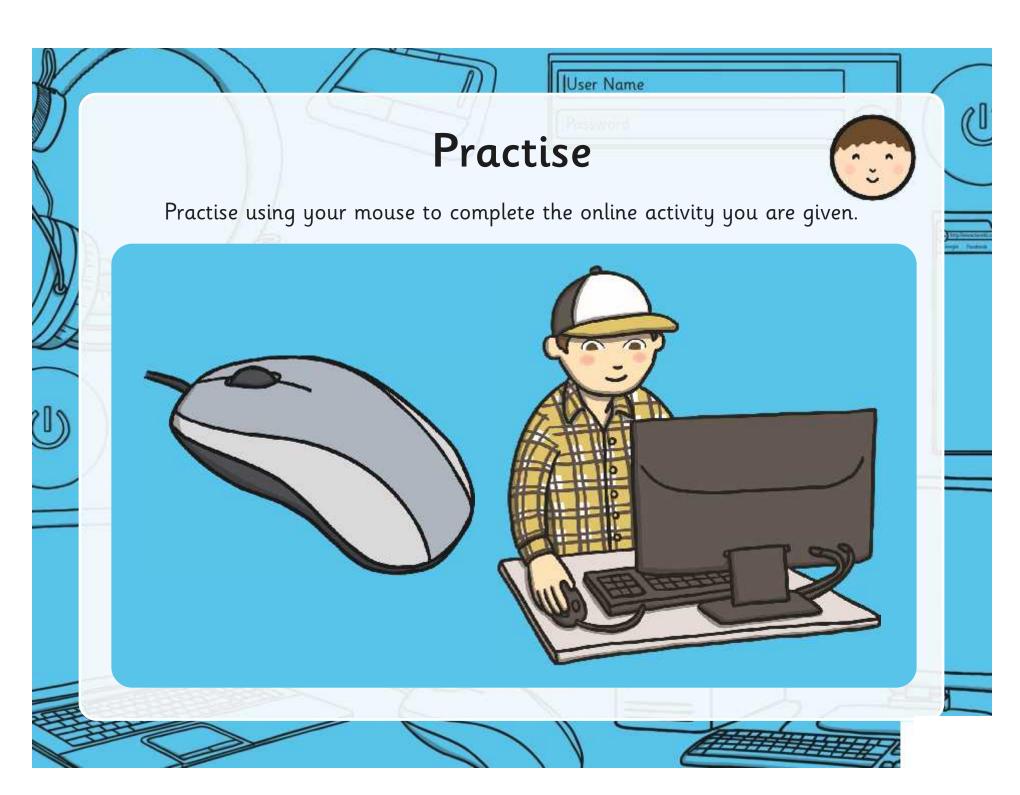

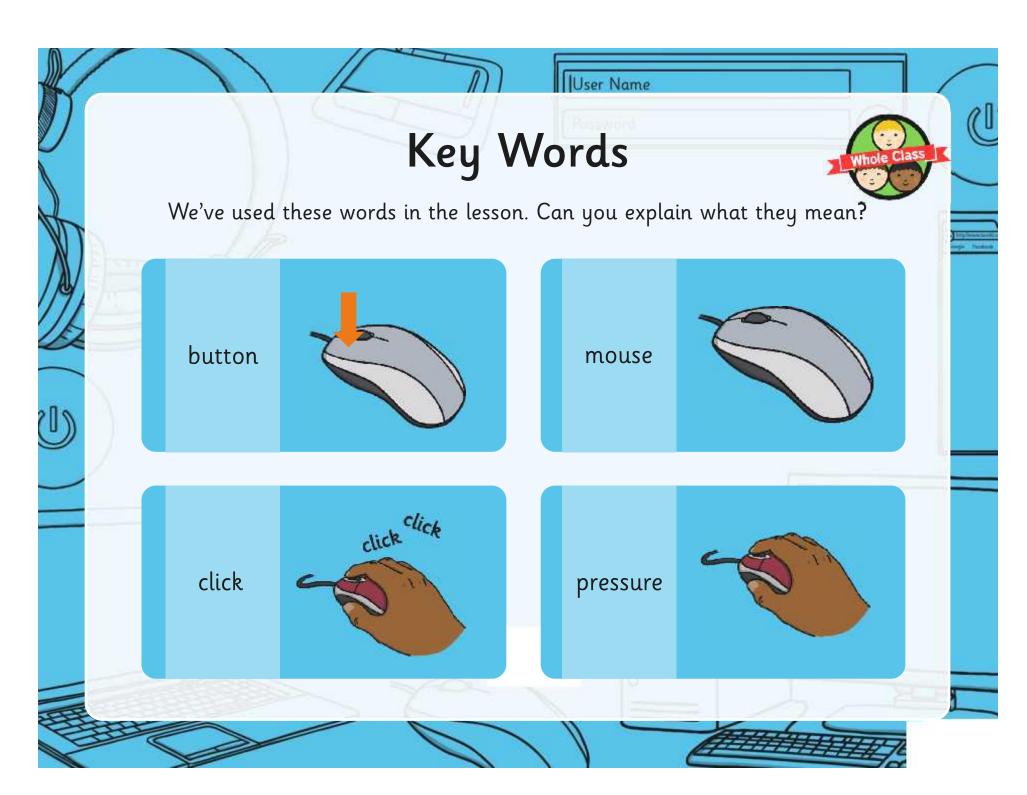

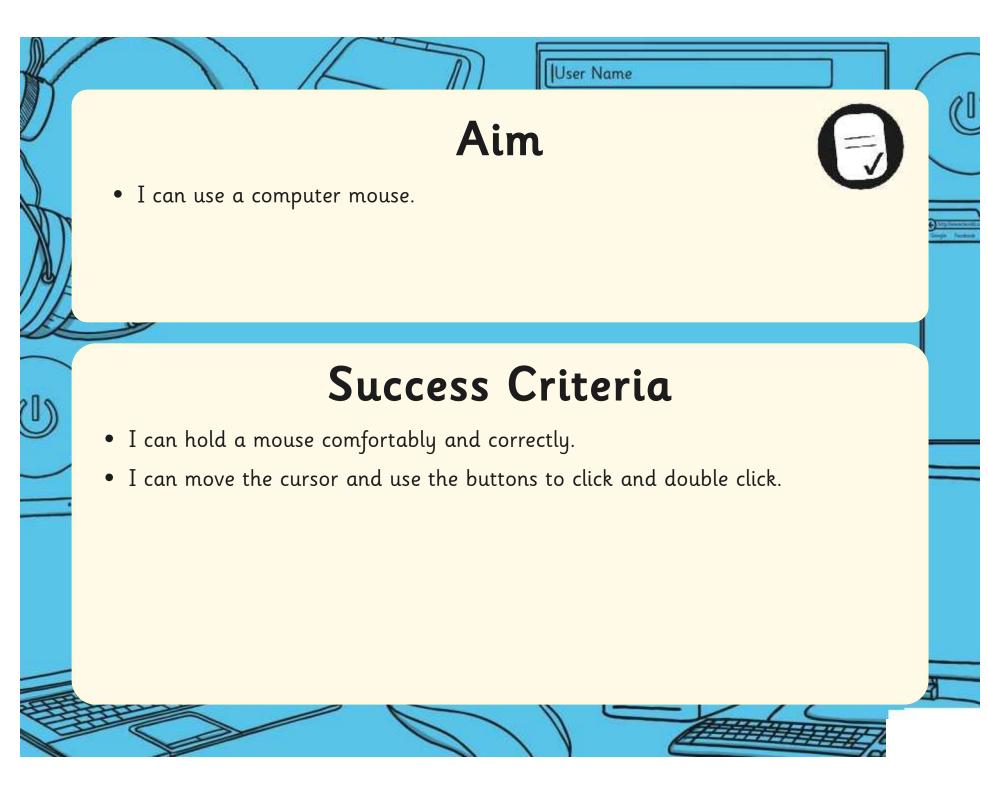

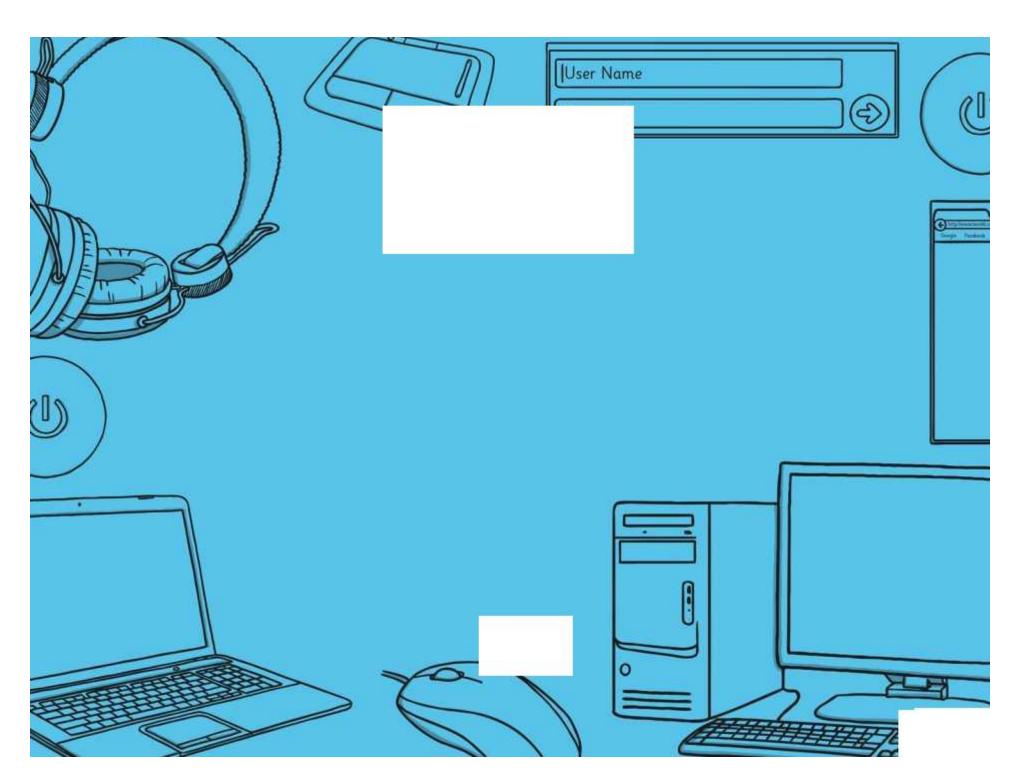

Regent Studies | www.regentstudies.com

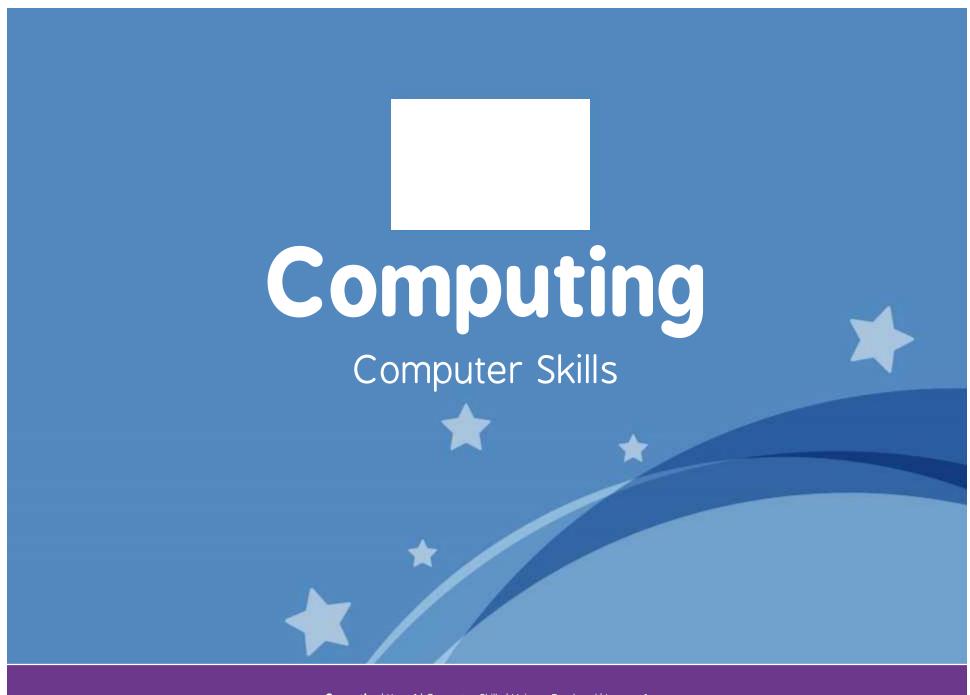

Computing | Year 1 | Computer Skills | Using a Trackpad | Lesson 1

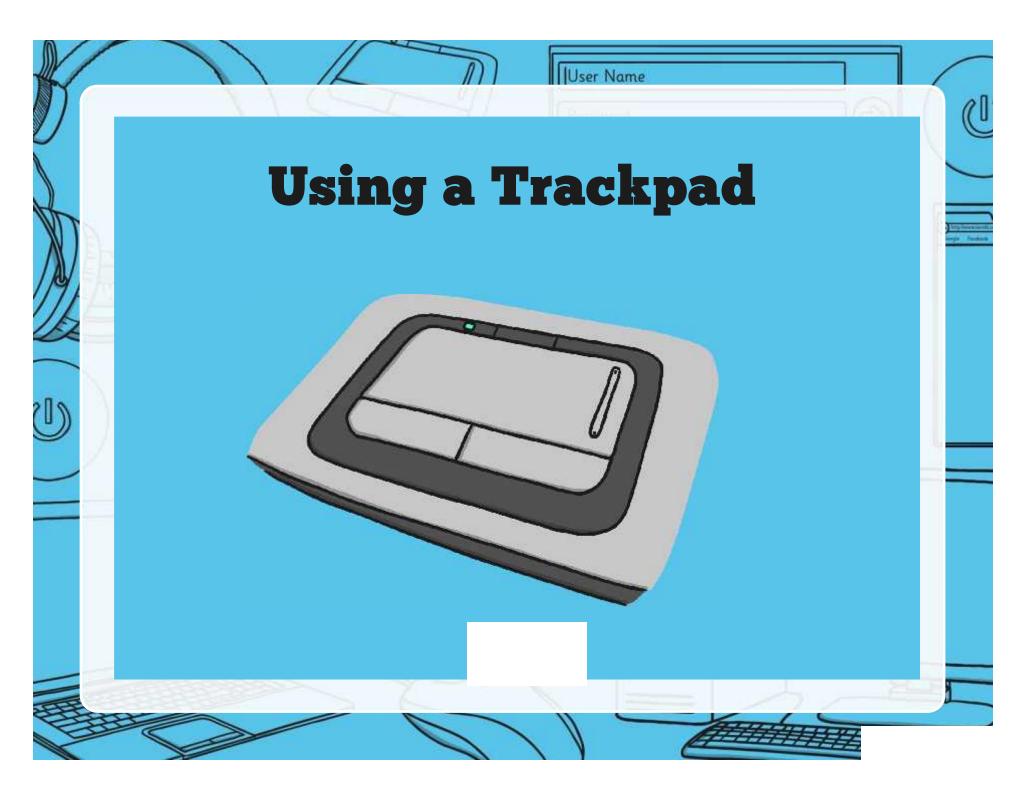

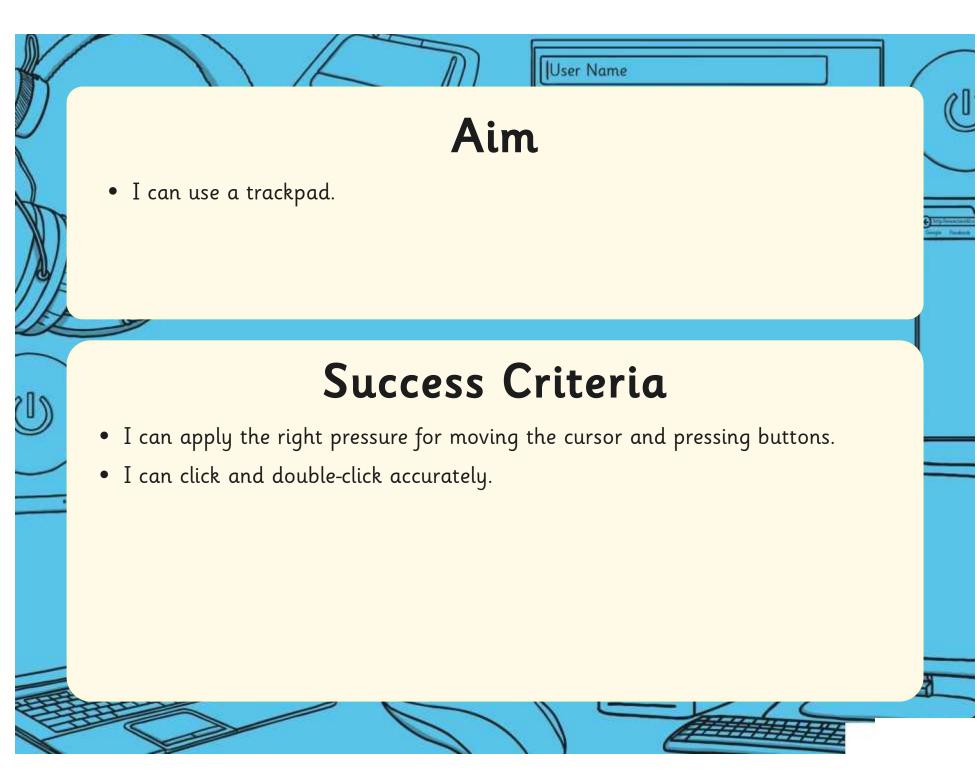

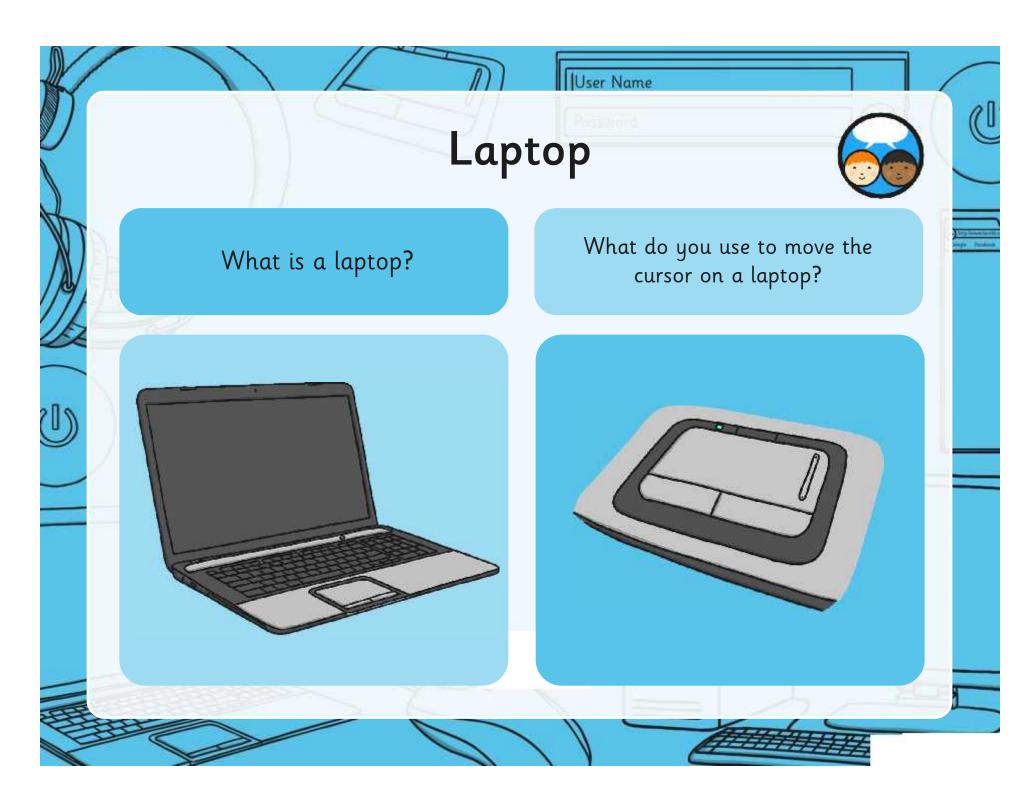

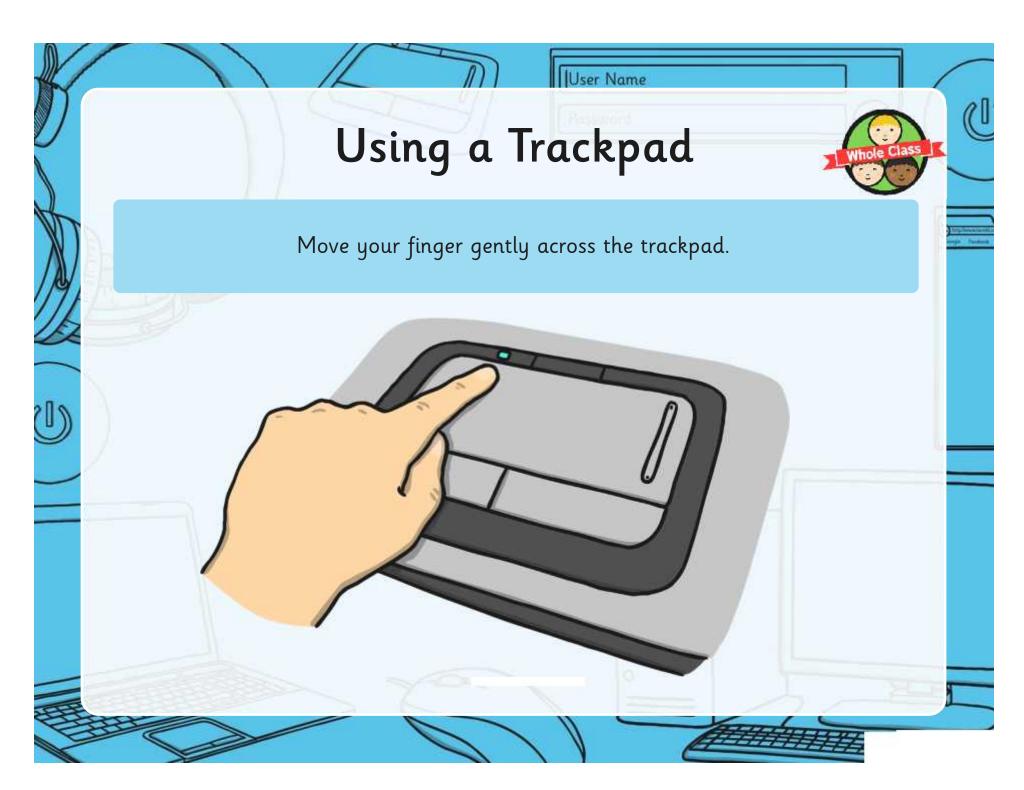

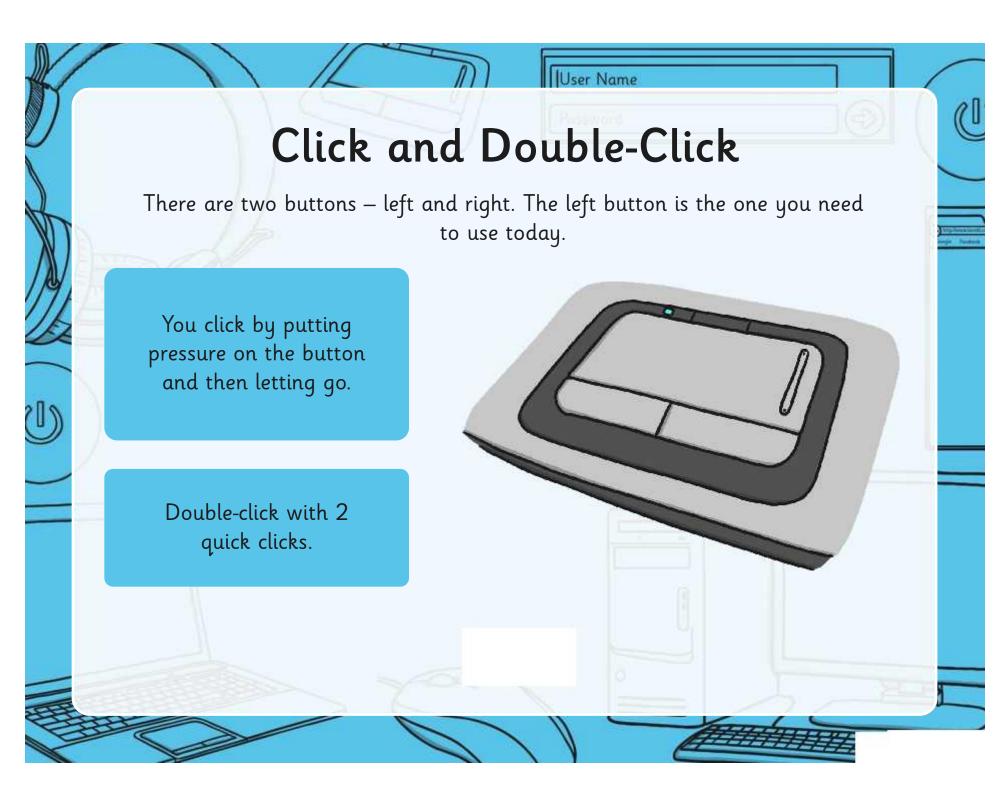

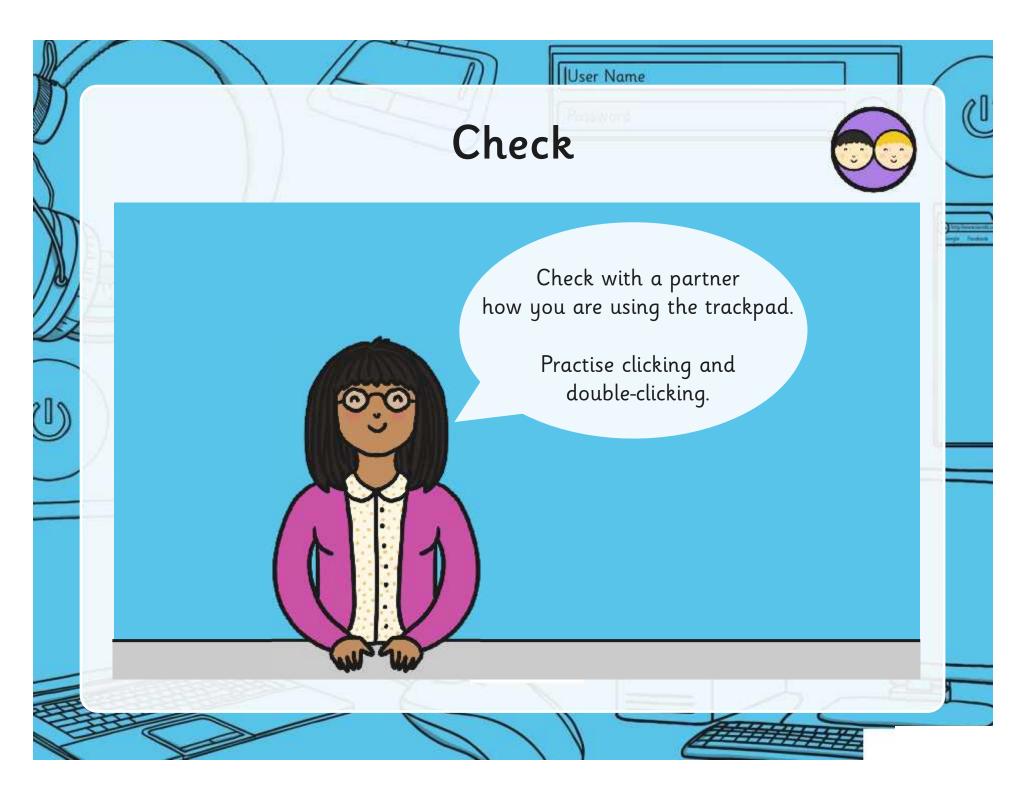

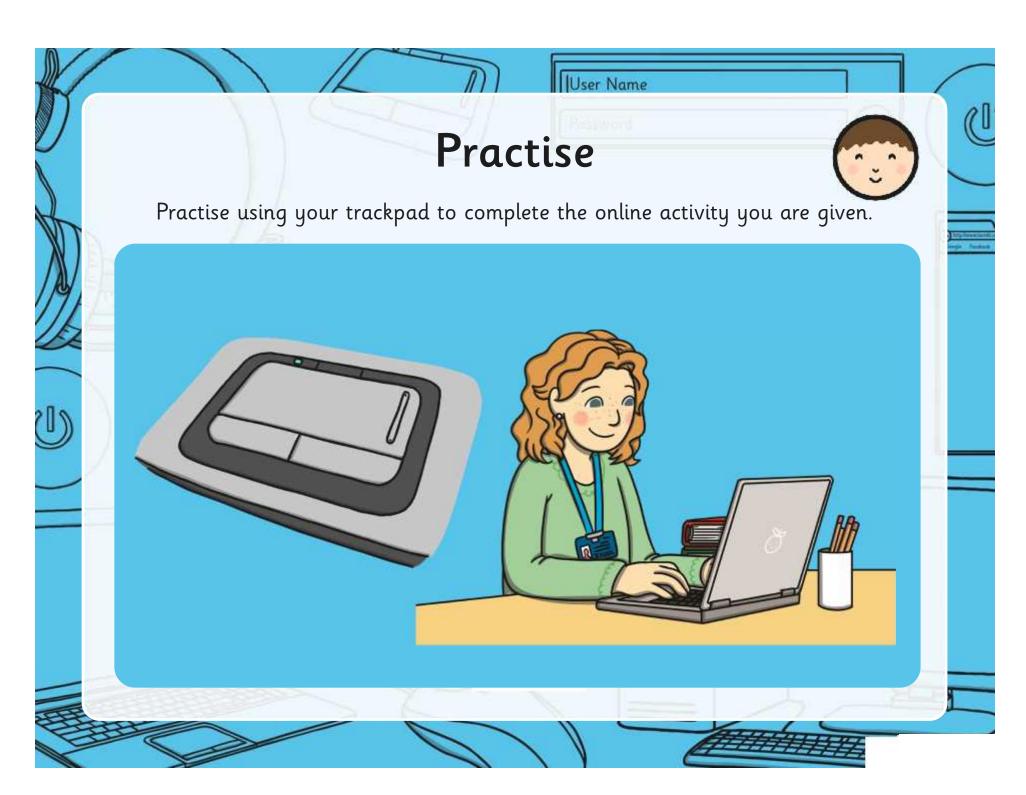

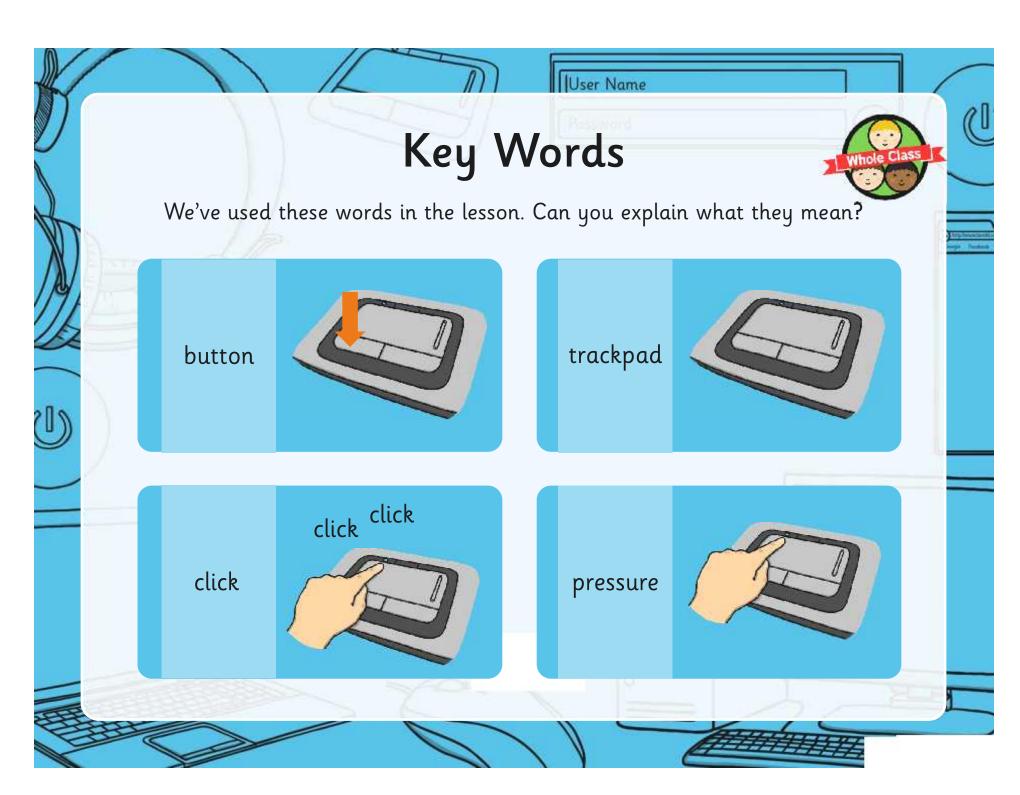

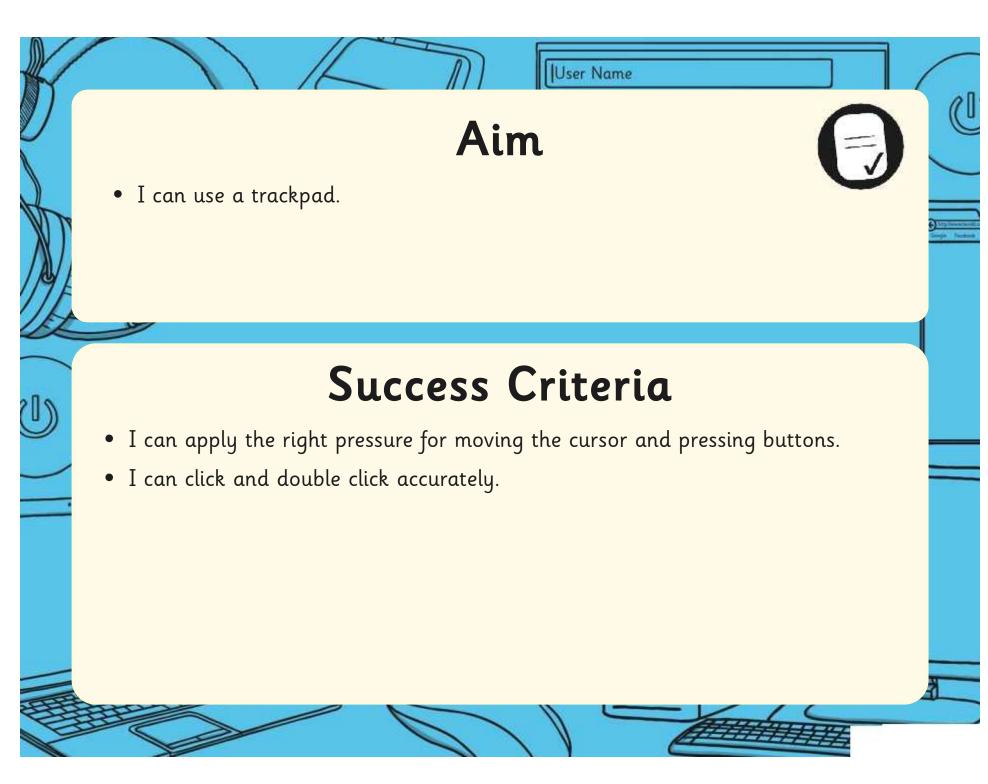

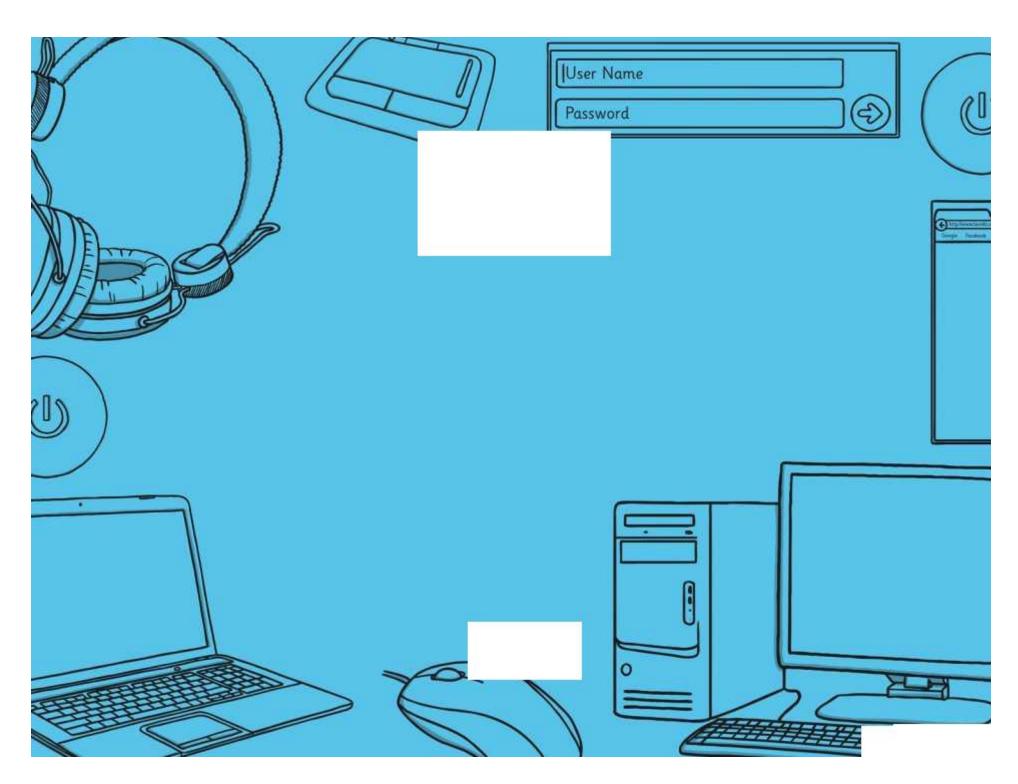

Regent Studies | www.regentstudies.com

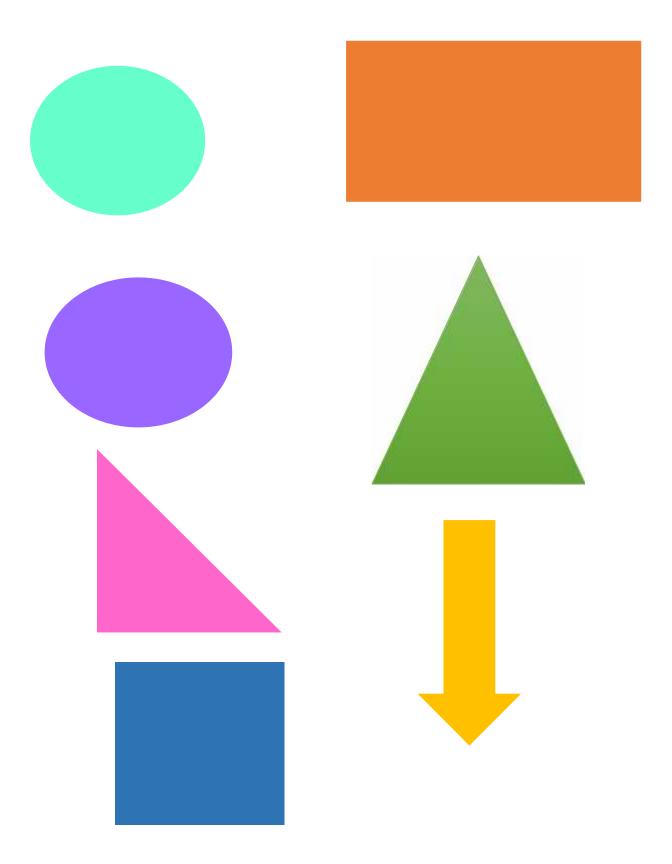

| Computer Skills   Using a Mouse               | Computer Skills   Using a Mouse               |
|-----------------------------------------------|-----------------------------------------------|
| I can use a computer mouse.                   | I can use a computer mouse.                   |
| I can hold a mouse comfortably and correctly. | I can hold a mouse comfortably and correctly. |
| I can click, double-click and drag.           | I can click, double-click and drag.           |
| Computer Skills   Using a Mouse               | Computer Skills   Using a Mouse               |
| I can use a computer mouse.                   | I can use a computer mouse.                   |
| I can hold a mouse comfortably and correctly. | I can hold a mouse comfortably and correctly. |
| I can click, double-click and drag.           | I can click, double-click and drag.           |
| Computer Skills   Using a Mouse               | Computer Skills   Using a Mouse               |
| I can use a computer mouse.                   | I can use a computer mouse.                   |
| I can hold a mouse comfortably and correctly. | I can hold a mouse comfortably and correctly. |
| I can click, double-click and drag.           | I can click, double-click and drag.           |
| Computer Skills   Using a Mouse               | Computer Skills   Using a Mouse               |
| I can use a computer mouse.                   | I can use a computer mouse.                   |
| I can hold a mouse comfortably and correctly. | I can hold a mouse comfortably and correctly. |
| I can click, double-click and drag.           | I can click, double-click and drag.           |

| Computer Skills   Using a Trackpad                                         | Computer Skills   Using a Trackpad                                         |
|----------------------------------------------------------------------------|----------------------------------------------------------------------------|
| I can use a trackpad.                                                      | I can use a trackpad.                                                      |
| I can apply the right pressure for moving the cursor and pressing buttons. | I can apply the right pressure for moving the cursor and pressing buttons. |
| I can click and double-click accurately.                                   | I can click and double-click accurately.                                   |
| Computer Skills   Using a Trackpad                                         | Computer Skills   Using a Trackpad                                         |
| I can use a trackpad.                                                      | I can use a trackpad.                                                      |
| I can apply the right pressure for moving the cursor and pressing buttons. | I can apply the right pressure for moving the cursor and pressing buttons. |
| I can click and double-click accurately.                                   | I can click and double-click accurately.                                   |
| Computer Skills   Using a Trackpad                                         | Computer Skills   Using a Trackpad                                         |
|                                                                            |                                                                            |
| I can use a trackpad.                                                      | I can use a trackpad.                                                      |
| I can apply the right pressure for moving the cursor and pressing buttons. | I can apply the right pressure for moving the cursor and pressing buttons. |
| I can click and double-click accurately.                                   | I can click and double-click accurately.                                   |
| Computer Skills   Using a Trackpad                                         | Computer Skills   Using a Trackpad                                         |
| I can use a trackpad.                                                      | I can use a trackpad.                                                      |
| I can apply the right pressure for moving the cursor and pressing buttons. | I can apply the right pressure for moving the cursor and pressing buttons. |
|                                                                            |                                                                            |